# **Stücklisten Information**

Über die Schaltfläche: STÜCKLISTEN INFORMATION erreichen Sie ein Informations-Fenster, das Ihnen die Suche für eine Artikelnummer im Sinne einer Teileverwendung ermöglicht - In welchen Stücklisten ist dieser Artikel vorhanden.

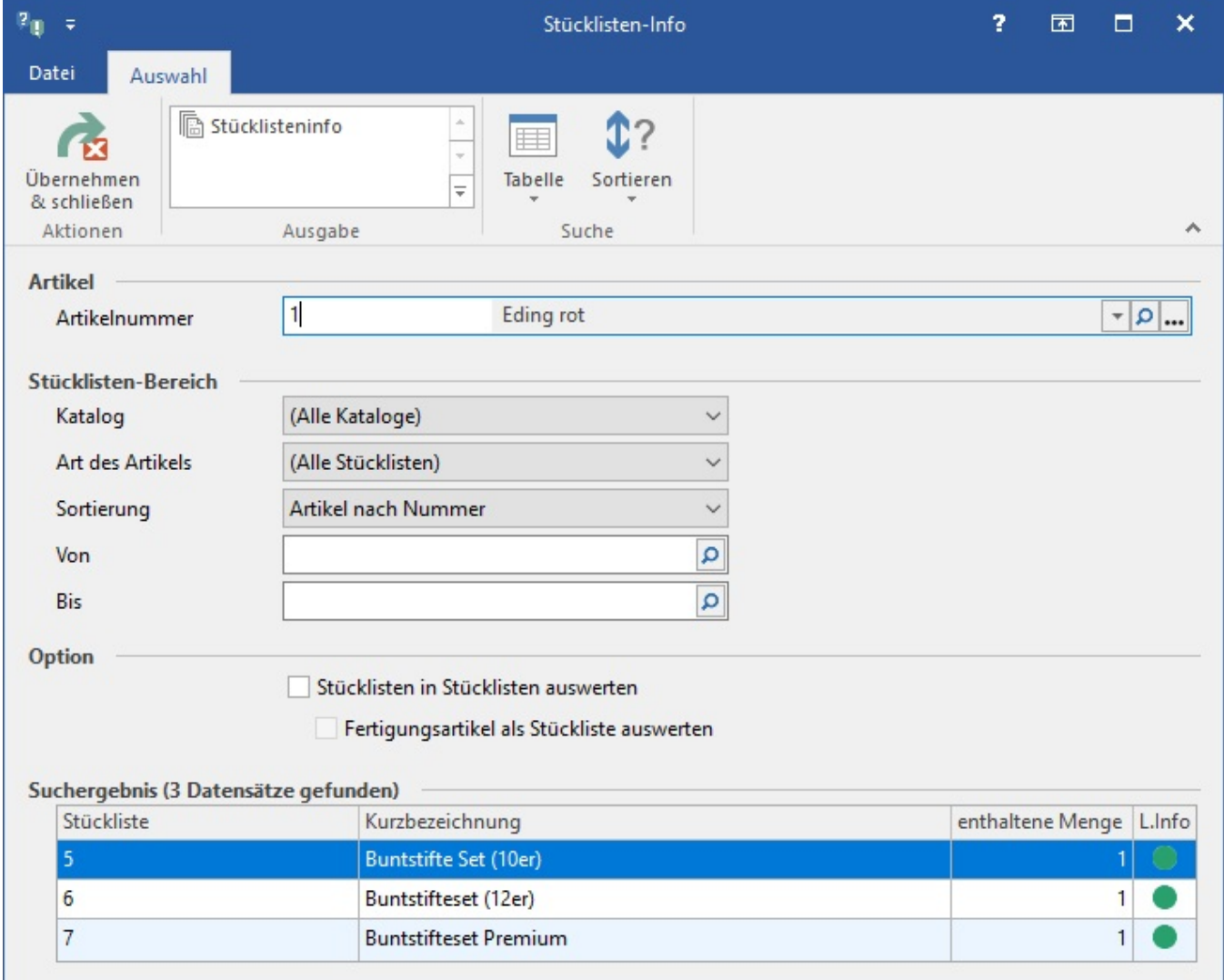

## **Artikel**

Hierzu wird zuerst der Artikel ausgewählt und in das erste Eingabefeld "Artikelnummer" eingetragen.

## **Stücklisten-Bereich**

Zusätzlich kann der Bereich der Stücklisten eingegrenzt werden, wenn nicht alle Stücklisten in die Auswertung mit einfließen sollen.

Das Ergebnis der Suche wird im unteren Bereich des Fensters in Form einer Auflistung aller Stücklisten, in denen der Artikel enthalten ist, dargestellt.

#### **Option**

#### **Stücklisten in Stücklisten auswerten**

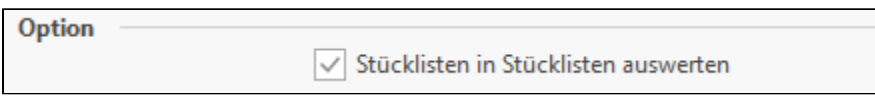

Wenn Sie dieses Kennzeichen setzen, so werden auch die unteren Ebenen bei einer verschachtelten Stückliste ausgewertet.

#### **Fertigungsartikel als Stücklisten auswerten**

Stücklisten können optional über das Kennzeichen: "Fertigungsartikel" verfügen, womit diese Stücklisten dann wie Standardartikel behandelt werden. Wenn ein solcher Artikel in eine Stückliste aufgenommen wird, so kann über das Kennzeichen: "Fertigungsartikel als Stücklisten auswerten" die dem Fertigungsartikel hinterlegte Stückliste mit ausgewertet werden.

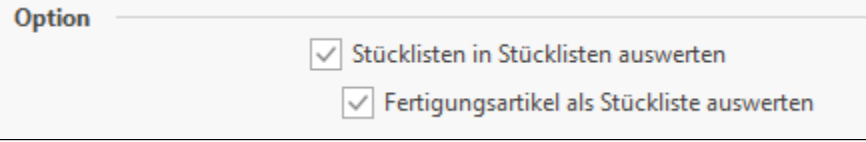

# M

#### **Schaltflächen**

Verlassen können Sie die Maske über die Schaltfläche: ÜBERNEHMEN & SCHLIEßEN.

Über die Gruppe: AUSGABE können Sie die Stücklisteninfo drucken.

Gesperrte Stücklistenartikel werden auch in der Stücklisten Information farblich als gesperrt gekennzeichnet.